**Outlook Email Extractor [Win/Mac]**

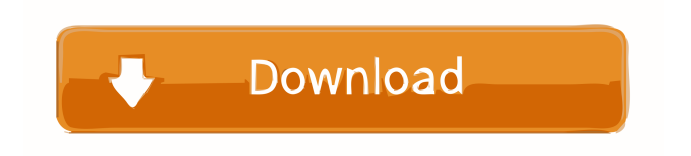

### **Outlook Email Extractor Crack+ Activation Code With Keygen Free For PC**

Outlook Email Extractor Download With Full Crack is a software utility that will help you to extract email addresses from your Microsoft Outlook account. Outlook Email Extractor enables you to search for contacts (name, email and URL), write notes or add a file to the Outlook folders. It is a free software.The role of the serpin-protease inhibitor protein family in hemostasis, inflammation, and sepsis. Interactions between the serpin-protease inhibitor (serpin-PI) protein family and the coagulation, fibrinolytic, and kinin-kallikrein systems have contributed significantly to our understanding of the mechanism of hemostasis. More recent work has focused on the emerging role of serpin-PI proteins in inflammation, infection, sepsis, and vascular thrombosis. Studies in genetically altered mice have shed light on the role of the serpin-PI protein family in the pathogenesis of thrombotic disease. Expression of serpin-PI proteins has been correlated with the severity of inflammatory and septic conditions. Serpin-PI knockout mice have been shown to be defective in both tissue-specific and systemic inflammation. The heterogeneity of serpin-PI protein expression in the vasculature and different body tissues makes the serpin-PI family an attractive therapeutic target in conditions associated with vascular thrombosis. Pharmacological tools that enhance the activity of natural serpin-PI proteins are currently under development, and understanding the specific role of each serpin-PI protein in hemostasis, inflammation, and sepsis has important implications for developing therapeutic modalities to improve outcome in patients with vascular thrombotic diseases.1. Field of the Invention The present invention relates to a semiconductor device, in particular, to a SOI (Silicon On Insulator) type semiconductor device. 2. Description of the Related Art As for recent power semiconductor devices, requirements of high withstand voltage and low loss are increasing. To realize a high withstand voltage and low loss power semiconductor device, a structure in which a drift layer is formed on a buried oxide film and an epitaxial layer is formed on the drift layer is known. For example, Japanese Patent Laid-Open No. 2004-59574 discloses a technology in which a silicon carbide layer is formed as a drift layer in a recess portion between a source layer and a drain layer and an epitaxial layer is formed on the silicon carbide layer.

#### **Outlook Email Extractor For PC (Updated 2022)**

Use Outlook Email Extractor to easily and quickly extract and save all the e-mail addresses from your Outlook account. As soon as you start the program, the tool will automatically detect your currently active profile and display a list of all the available email addresses, including addresses saved in contacts, distribution lists, and the main folders. If your e-mails are saved in a Personal Storage Table (PST) file, you can import that file and automatically extract all the available addresses. You can also use this application to extract e-mails from the main Outlook folders, such as contacts, messages, tasks, and calendar appointments. After processing, you can filter results and remove duplicates. The program allows you to set up custom regular expressions and keywords that will be used to hide unwanted e-mails or display only items that match your requirements. Choose the folder where you wish to save your results and optionally select the files type (CSV, TXT, TAB). Once the processing job has been completed, the program will display the number of duplicate e-mails in the results list, enabling you to quickly identify how many of them need to be removed. The information is updated in real time and your data is saved in a comma-separated Excel file, or in a line-separated or tab-delimited TXT document. How to extract all Outlook e-mail addresses from your main Outlook folders: After starting Outlook Email Extractor, the program will detect your currently active profile and display all the available e-mail addresses. Go to File > Import. Click the Import from drop-down list, and select your PST file. Click Open. Choose the folder that contains your e-mails in the Import PST dialog box. Click Import. Select your preferred options, and click OK. Outlook Email Extractor supports the following options: • Open an external PST file and import it for extracting all Outlook e-mail addresses: Open a Microsoft Outlook PST file that has been saved in your computer's hard drive. Select File > Import. Click the Import from drop-down list, and select your PST file. Click Open. • Import an external Microsoft Outlook profile: If you have two or more accounts in your Microsoft Outlook, you can also import an external Microsoft Outlook profile. Go to File > Import. Select File and Import. Click the Import from drop-down list, and select your Microsoft Outlook 77a5ca646e

# **Outlook Email Extractor Serial Number Full Torrent [Win/Mac]**

Looking for an easy and powerful tool to extract e-mail addresses from Microsoft Outlook accounts? Outlook Email Extractor is a handy application that enables you to extract e-mail addresses directly from your Microsoft Outlook account, as well as from PST files. It allows you to filter the extracted items, remove duplicate addresses and save the results to Excel CSV or TXT documents. Filter results and remove duplicates Of course, given the amount of addresses stored in many Outlook accounts, it may be necessary to remove items you are not interested in. The application can automatically hide e-mails that do not contain certain terms or display only items that match preset keywords. Additionally, Outlook Email Extractor can automatically remove duplicate addresses, enabling you to avoid saving unnecessary items. Once a scanning job has been completed, the program displays the number of duplicate e-mails, giving you a good idea of how many of them need to be removed. Save results to CSV or TXT files The list of Outlook folders is available in a separate panel, displayed in a tree-like structure. You can choose which of them should be scanned for e-mail addresses, should you wish to, for example, include only items extracted from your contacts, inbox or outbox folders. After processing and filtering the extracted items, you can save them to commaseparated Microsoft Excel files, as well as line-separated or TAB-delimited TXT documents. Overall, Outlook Email Extractor is a useful application that can be used to extract e-mail addresses from Microsoft Outlook accounts and PST files. 5 Key features:- \* Process all available e-mail addresses from Microsoft Outlook and PST files \* Extract e-mail addresses from Microsoft Outlook and PST files \* Filter results and remove duplicates \* Save results to Excel CSV or TXT files \* Save results to comma-separated Microsoft Excel files, as well as line-separated or TAB-delimited TXT documents System Requirements:- \* Windows 10/8/7/Vista/XP \* 32-bit \* 1 GHz or faster \* RAM: 1 GB \* 500 MB available disk space \* CPU: Intel Pentium 4 or AMD Athlon 64 \* DVD-ROM or USB flash drive \* In general, please note that the function is not available to receive messages. System Requirements:- \* Windows 10/8/7/Vista/XP \* 32-bit \* 1 GHz or faster

#### **What's New in the Outlook Email Extractor?**

Outlook Email Extractor is a useful tool designed to help you extract e-mail addresses from Outlook PST files and profiles. It can be used to save the addresses from your e-mail account to a Microsoft Excel or comma-separated TXT documents. Additionally, the program offers a range of filtering options to help you remove duplicate addresses from your archive or to show only messages containing certain keywords. There is also a convenient list of Outlook folders available from which you can specify which of them should be scanned to remove all e-mails that do not contain particular terms. Outlook Email Extractor Outlook Email Extractor is a handy application that enables you to extract e-mail addresses directly from your Microsoft Outlook account, as well as from PST files. It allows you to filter the extracted items, remove duplicate addresses and save the results to Excel CSV or TXT documents. Extract e-mails from Outlook accounts and PST files It Microsoft Outlook is installed and configured on your computer, the application can automatically detect your current profile and process all the available e-mail addresses. However, you can also manually insert PST files saved on your computer. Filter results and remove duplicates Of course, given the amount of addresses stored in many Outlook accounts, it may be necessary to remove items you are not interested in. The application can automatically hide e-mails that do not contain certain terms or display only items that match preset keywords. Additionally, Outlook Email Extractor can automatically remove duplicate addresses, enabling you to avoid saving unnecessary items. Once a scanning job has been completed, the program displays the number of duplicate e-mails, giving you a good idea of how many of them need to be removed. Save results to CSV or TXT files The list of Outlook folders is available in a separate panel, displayed in a tree-like structure. You can choose which of them should be scanned for e-mail addresses, should you wish to, for example, include only items extracted from your contacts, inbox or outbox folders. After processing and filtering the extracted items, you can save them to comma-separated Microsoft Excel files, as well as lineseparated or TAB-delimited TXT documents. Overall, Outlook Email Extractor is a useful application that can be used to extract e-mail addresses from Microsoft Outlook accounts and PST files. Description: Outlook Email Extractor is a useful tool designed to help you extract e-mail addresses from Outlook PST files and profiles. It can be used to save the addresses from your e-mail account to a Microsoft Excel or comma-separated TXT documents. Additionally, the program offers a range of filtering options to help you remove duplicate addresses from your archive or to show only messages containing certain keywords. There is also a convenient list of Outlook

# **System Requirements:**

Minimum: OS: Windows 7 SP1 64-bit, Windows 8 64-bit, Windows 8.1 64-bit Processor: Intel Core i3-2310M 2.4 GHz Memory: 4 GB RAM Graphics: NVIDIA GeForce GTX 760 2GB / AMD Radeon HD 7970 2GB DirectX: Version 11 Network: Broadband Internet connection Hard Drive: 10 GB available space Recommended: OS: Windows 7 SP1 64-bit, Windows 8 64-bit,

[http://chinesemedicineevents.com/wp-content/uploads/2022/06/Environmental\\_Consulting\\_Template.pdf](http://chinesemedicineevents.com/wp-content/uploads/2022/06/Environmental_Consulting_Template.pdf) [https://black-](https://black-affluence.com/social/upload/files/2022/06/3vigZ3tT96HF2MS3q45R_06_787e5d4e70243f8c15c8be0a30220613_file.pdf)

[affluence.com/social/upload/files/2022/06/3vigZ3tT96HF2MS3q45R\\_06\\_787e5d4e70243f8c15c8be0a30220613\\_file.pdf](https://black-affluence.com/social/upload/files/2022/06/3vigZ3tT96HF2MS3q45R_06_787e5d4e70243f8c15c8be0a30220613_file.pdf) <https://socialcaddiedev.com/webroot-secureanywhere-business-endpoint-protection-crack-torrent-pc-windows/> [https://wakelet.com/wake/0lGCKY\\_lo3wxNwdvOAjIz](https://wakelet.com/wake/0lGCKY_lo3wxNwdvOAjIz)

<https://comppsyclovetcere.wixsite.com/neatatormea/post/portable-xnview-1-5-0-free-download>

<https://beinewellnessbuilding.net/beginning-visual-basic-updated-2022/>

[https://transparentwithtina.com/wp-content/uploads/2022/06/Softaken\\_Complete\\_Converter\\_for\\_OST\\_PST.pdf](https://transparentwithtina.com/wp-content/uploads/2022/06/Softaken_Complete_Converter_for_OST_PST.pdf)

<https://secure-dusk-16677.herokuapp.com/nattcha.pdf>

<https://www.bandodiadiem.com/wp-content/uploads/2022/06/TigerVNC.pdf> <https://teenmemorywall.com/wp-content/uploads/2022/06/thowenc.pdf>